# Register your product and get support at POCKET MEMO

LFH9380/01

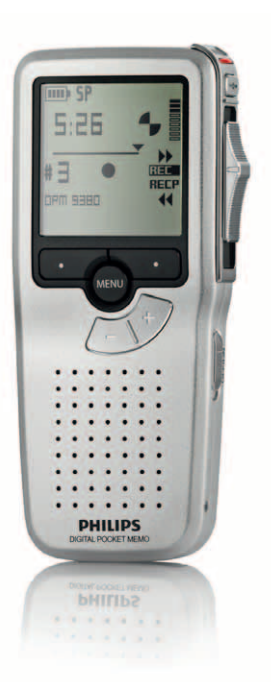

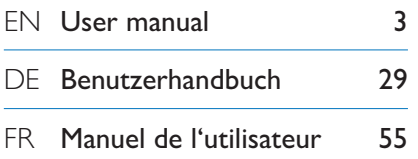

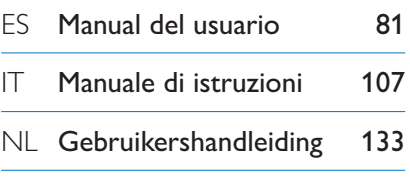

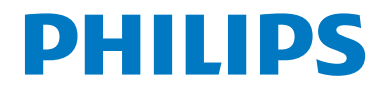

### Manual del usuario

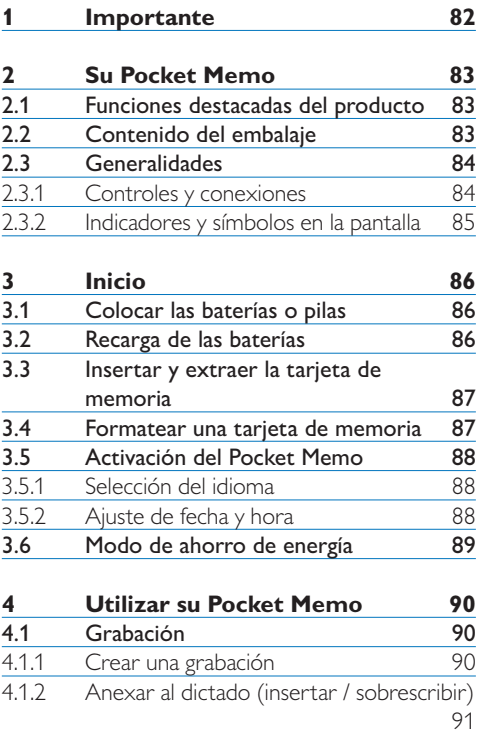

4.1.3 Terminar (bloquear) una grabación 92 4.1.4 Cambiar el formato de grabación 93<br>4.1.5 Ajustar la sensibilidad del micrófono 94 4.1.5 Ajustar la sensibilidad del micrófono 94<br>4.2 Reproducir 95

4.2.1 Generalidades sobre las funciones de

reproducción 96<br>Eliminar 96 4.3 Eliminar 96<br>4.3.1 Eliminar un dictado 96 4.3.1 Eliminar un dictado 96<br>4.3.2 Eliminar una parte del dictado 97 4.3.2 Eliminar una parte del dictado 97<br>4.3.3 Eliminar todos los dictados 98

Reproducir

4.3.3 Eliminar todos los dictados

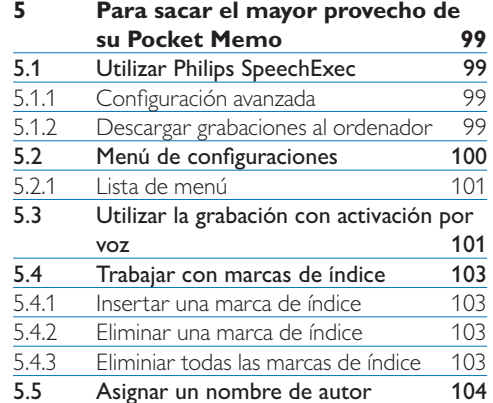

**6 Technical data 106**

### 1 Importante

Philips se reserva el derecho a modificar los productos en cualquier momento sin estar obligada a ajustar los suministros anteriores con arreglo a ello.

El material incluido en este manual se considera suficiente para el uso al que está destinado el sistema. Si el producto o sus módulos o procedimientos individuales se emplean para fines diferentes a los especificados en el presente, deberá obtenerse una confirmación de que son válidos y aptos para ellos.

#### **Seguridad**

- • Para evitar un cortocircuito, no exponga el producto a la lluvia ni al agua.
- • No exponga el dispositivo a un calor excesivo causado por equipos de calefacción o rayos solares directos.
- • Proteja los cables para evitar que se pellizquen, en especial en los enchufes y en la parte que sale de la unidad.
- • Realice una copia de seguridad de los archivos. Philips no se hace responsable de ninguna pérdida de datos.

#### **Seguridad de los oídos**

Tenga en cuenta las siguientes indicaciones al utilizar los auriculares:

- • Escuche con niveles de volumen moderados durante períodos de tiempo razonables.
- • Tenga cuidado de no subir el nivel de volumen a medida que sus oídos se adaptan.
- • No suba el volumen a un punto tal que le impida escuchar los sonidos ambientales.
- • Debe tener precaución o interrumpir temporalmente el uso ante situaciones potencialmente peligrosas.
- No utilice auriculares mientras conduce un vehículo motorizado, bicicleta, monopatín, etc. Puede implicar un peligro para el tránsito y es ilegal en varias zonas.

#### **Importante (para modelos que incluyen auriculares):**

Philips garantiza la máxima potencia de sonido de sus reproductores de audio en cumplimiento con las regulaciones establecidas por los organismos pertinentes, aunque sólo en el caso de los modelos originales de los auriculares proporcionados. En caso de que los auriculares deban sustituirse, le recomendamos que se ponga en contacto con su distribuidor minorista para solicitar un modelo Philips idéntico al original.

#### **Niños**

El dispositivo y sus accesorios no son juguetes. Pueden contener piezas pequeñas. Manténgalas fuera del alcance de los niños.

#### **Desecho del producto anterior**

- • El producto está diseñado y fabricado con materiales y componentes de excelente calidad que pueden reciclarse y volverse a utilizar.
- • Cuando un producto viene con el símbolo de un cubo de basura con ruedas tachado, significa que el producto está cubierto por la directiva Europea 2002/96/EC.

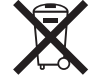

- • Infórmese acerca del sistema de recolección selectiva local para productos eléctricos y electrónicos.
- • Respete las normas locales y no deseche los productos anteriores junto con los residuos domésticos habituales. El desecho adecuado de los productos anteriores permitirá impedir posibles consecuencias negativas para el medio ambiente y la salud de las personas.
- • Las pilas (incluidas las pilas recargables incorporadas) contienen sustancias que pueden contaminar el medio ambiente. Todas las pilas deben desecharse en un punto de recolección oficial.

### 2 Su Pocket Memo

Felicitaciones por su compra y bienvenido a Philips.

Con el fin de aprovechar al máximo la asistencia ofrecida por Philips, visite nuestro sitio web para obtener información de soporte, como manuales del usuario, descargas de software e información sobre la garantía, entre otros: www.philips.com/support.

#### **2.1 Funciones destacadas del producto**

- • El diseño ergonómico y asimétrico del Pocket Memo ofrece una operación amigable sin comparación. El interruptor deslizante permite un rápido control y su manejo son una sola mano.
- • Dos botones 'inteligentes' le permiten navegar por el menú y seleccionar rápidamente.
- • La pantalla grande le permite ver toda la información referente a un archivo, como palabras claves (nombre del autor), duración del dictado, posición en el archivo y otra información relevante de un vistazo. La iluminación de la pantalla le permite ver esta información incluso en la oscuridad.
- • Los archivos con formato .dss son el estándar internacional para la procesación de voz profesional. Además de una calidad acústica extraordinaria de la grabación, los archivos .dss permiten un alto nivel de compresión, reducen el tamaño de los archivos, el tráfico en la red y la capacidad de memoria necesaria.
- • El SpeechExec Dictate es el programa perfecto para el manejo de archivos de voz. La interfaz de usuario intuitiva, hace que el trabajo sea rápido y sencillo; la información de la condición o status del archivo permite el seguimiento del progreso del trabajo.

#### **2.2 Contenido del embalaje**

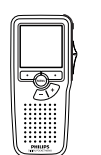

Pocket Memo

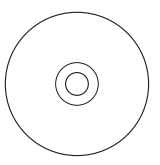

CD-ROM con software y manual del usuario

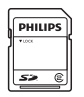

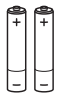

Tarjeta de memoria

Baterías recargables

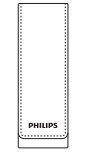

Funda

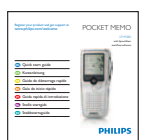

Guía de inicio rápido

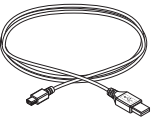

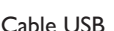

#### **2.3 Generalidades**

#### **2.3.1 Controles y conexiones**

- Conector para micrófono
- $\overline{2}$  Conector para auricular
- Micrófono integrado
- LED de estado
- Botón REC (grabar)
- Interruptor de 4 posiciones
- $\overline{7}$  Interruptor de encendido/apagado
- Altavoz
- Pantalla
- Botones inteligentes
- Botón del menú
- +/–, navegación menú y volumen

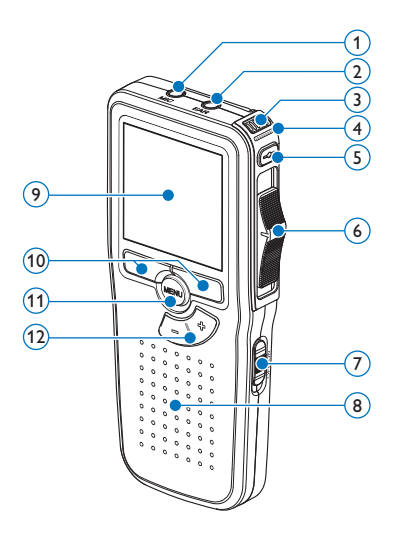

- Ranura para tarjeta de memoria
- Botón EOL (end-of-letter/final de carta)
- Compartimiento de las baterías
- Ranura para conectar la base de conexión
- Ranura para conectar la fuente de alimentació
- Ranura para conectar el cable USB

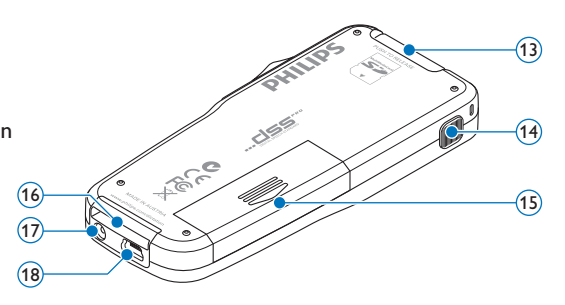

#### **2.3.2 Indicadores y símbolos en la pantalla**

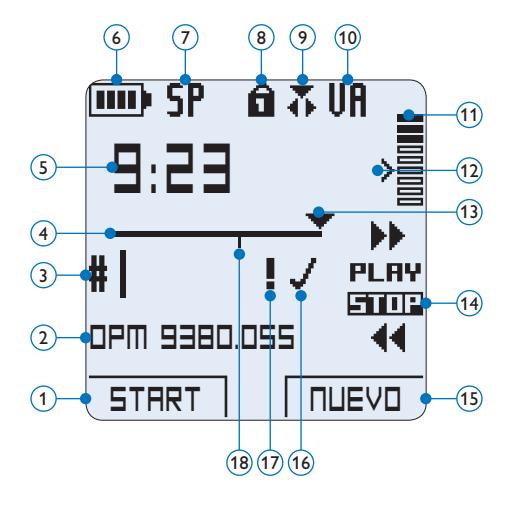

- Función actual del botón inteligente izquierdo
- Nombre del archivo
- Número de grabación
- Barra de posición
- Tiempo de grabación / reproducción
- Indicador del nivel de la batería
- Formato de grabación
- Tarjeta de memoria protegida contra escritura (bloqueada)
- La función insertar está activada
- Grabación con activación por voz, habilitada
- Nivel de grabación
- Nivel de sensibilidad donde comienza la grabación con la función de activación por voz
- Posición actual de la grabación
- Posición actual del interruptor de 4 posiciones
- Función actual del botón inteligente derecho
- Grabación marcada como finalizada y bloqueada (EOL)
- Grabación marcada con prioridad
- Grabación contiene una marca de índice

### 3 Inicio

#### **3.1 Colocar las baterías o pilas**

El Pocket Memo funciona con dos baterías recargables AAA LFH9154 que han sido entregadas con el producto. También se pueden utilizar baterías AAA alcalinas comunes (no recargables).

- **1 El Pocket Memo debe estar desconectado** (OFF).
- 2 Abra el compartimiento de las baterías que se halla en la parte trasera del Pocket Memo.

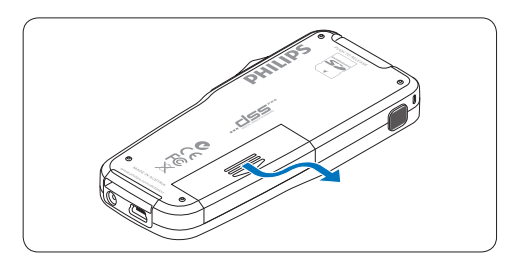

**3** Coloque las dos baterías AAA. El dibujo que hay en el interior de la tapa del compartimiento de las baterías muestra la polaridad adecuada.

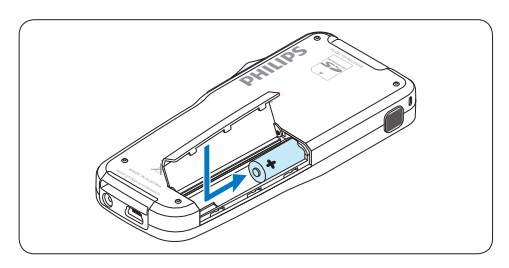

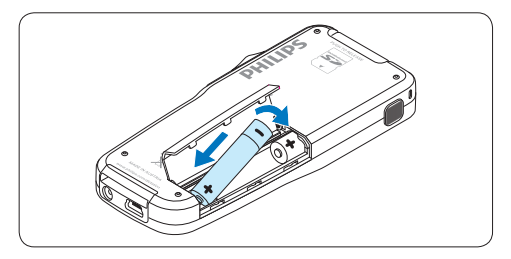

4 Cierre el compartimiento de las baterías y deslícelo a su lugar hasta que escuche un clic que indica que se acopló.

#### D **Nota**

No utilice baterías de diferente tipo! Utilice dos baterías recargables (Philips LFH9154) o dos baterías no recargables.

#### **3.2 Recarga de las baterías**

El Pocket Memo puede ser operado con las *baterías recargables Philips LFH9154*. Estas pueden ser recargadas por medio del *cable USB*, la *base de conexión LFH9120* (opcional), o la *fuente de alimentación Philips LFH9156* (opcional).

Cuando se conecta el Pocket Memo a un ordenador o a un portátil por medio del cable USB suministrado, las baterías recargables automáticamente empiezan a ser cargadas. Si el puerto USB que hay en el ordenador es de gran capacidad, un ciclo completo de recarga toma cerca de 2,5 horas.

#### D **Nota**

El PC debe estar encendido al cargar la batería por medio de la conexión de cable USB. El Pocket Memo se puede calentar a consecuencia de la recarga rápida.

#### C **Importante**

Si el puerto USB del ordenador no tiene suficiente capacidad de suministro (500 mA) desactive la opción *Cargado rápido USB* en el menú del Pocket Memo.

#### **3.3 Insertar y extraer la tarjeta de memoria**

El Pocket Memo funciona con una tarjeta de memoria SD (SecureDigital) y admite tarjetas SDHC con capacidad de almacenamiento de hasta 32 GB.

Para insertar una tarjeta de memoria:

- <sup>1</sup> Ubique la ranura de la tarieta de memoria en la parte superior trasera del Pocket Memo.
- **2** Deslice la tarieta de memoria dentro de la ranura. Una pequeña ilustración debajo de la ranura de la tarjeta de memoria le indica la orientación correcta.
- <sup>3</sup> Empuje la tarjeta de memoria hacia dentro hasta que escuche un clic.

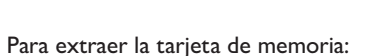

- 1 Ubique la ranura de la tarieta de memoria en la parte superior trasera del Pocket Memo.
- 2 Presione la tarjeta de memoria hacia dentro del Pocket Memo hasta que escuche un clic.
- <sup>3</sup> Suelte la tarjeta de memoria. La tarjeta saldrá suavemente de su ranura. Ahora, simplemente tire de ella.

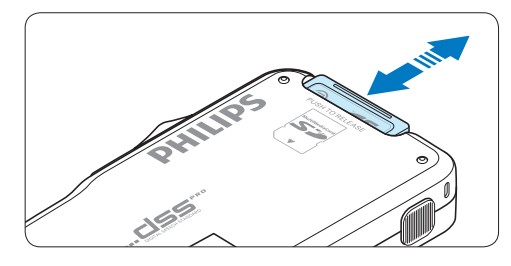

### D **Nota**

Si el Pocket Memo está en la posición ON (encendido) y no tiene una tarjeta de memoria insertada, aparece una pantalla de advertencia.

#### **3.4 Formatear una tarjeta de memoria**

Cuando se inserta una tarjeta de memoria nueva, sin formatear (o que no haya sido formateada con un dispositivo Pocket Memo), el Pocket Memo mostrará las indicaciones para formatear la tarieta.

1 Para confirmar e iniciar el proceso de formateo, pulse el botón inteligente OK.

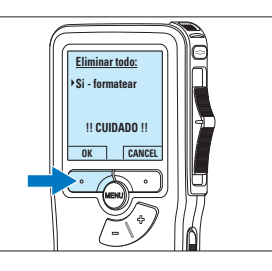

2 Para cancelar el proceso de formateo, retire la tarjeta de memoria o pulse el botón inteligente CANCEL.

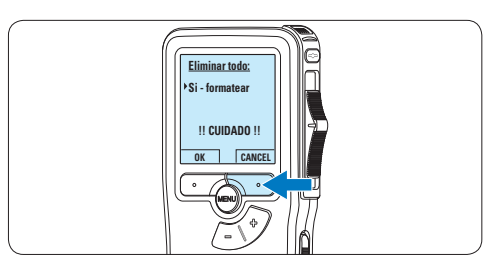

### D **Nota**

No se podrá llevar a cabo el formateo si la tarjeta de memoria está en el modo de sólo lectura (bloqueada).

#### **3.5 Activación del Pocket Memo**

El Pocket Memo es encendido o apagado deslizando el interruptor encendido/apagado (ON / OFF). Cuando lo active por primera vez, ajuste el idioma, la fecha y la hora.

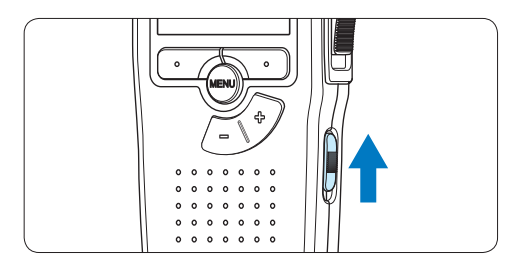

#### **3.5.1 Selección del idioma**

Cuando lo utilice por primera vez seleccione el idioma.

1 Presione los botones + o **–** en el Pocket Memo para escoger un idioma.

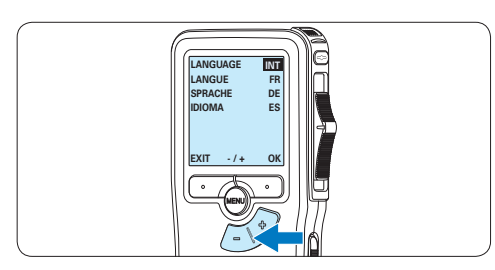

2 Presione el botón inteligente OK para confirmar su elección. El idioma seleccionado aparecerá en la pantalla.

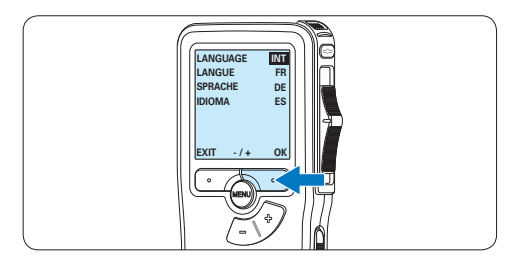

#### D **Nota**

El idioma puede ser modificado posteriormente. Véase *5.2 Menú de configuraciones* en la página 100 para mayor información.

#### **3.5.2 Ajuste de fecha y hora**

Después de haber seleccionado el idioma, debe ajustar la fecha y la hora en el Pocket Memo.

1 Presione repetidamente los botones  $+$  o – para ajustar los valores correspondientes a año, mes y día.

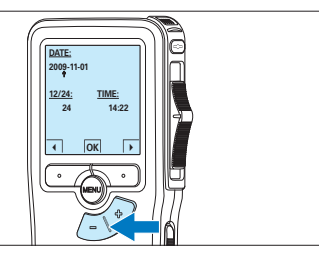

2 Presione el botón inteligente → para pasar la flecha (↑) al siguiente espacio. Después de ajustar el día, presione el botón inteligente → pasa a ajustar la hora correspondiente.

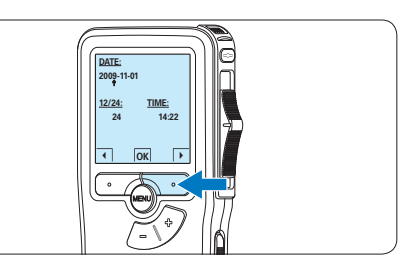

**3** Presione los botones + o – para escoger el sistema de 12 o 24 horas con símbolo AM o PM y ajuste la hora y minutos.

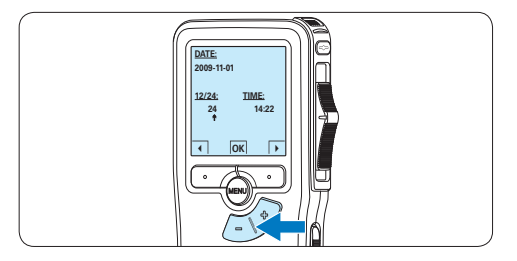

4 Presione el botón inteligente  $\rightarrow$  (2) para aceptar los ajustes.

*A partir de este momento el Pocket Memo está listo para ser puesto en funcionamiento.*

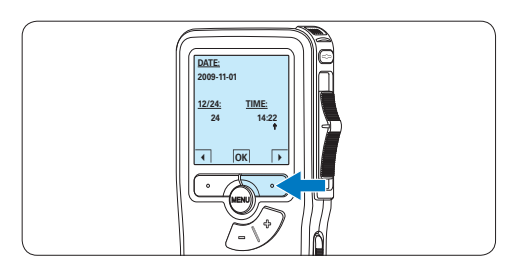

### D **Nota**

Si durante el ajuste de la fecha y la hora cometió algún error, use el botón inteligente ← en cualquier momento de la operación para regresar al estado inicial y corregir el error. La fecha y hora pueden ser modificados posteriormente por medio del uso del menú. Véase *5.2 Menú de configuraciones* en la página 100 para mayor información.

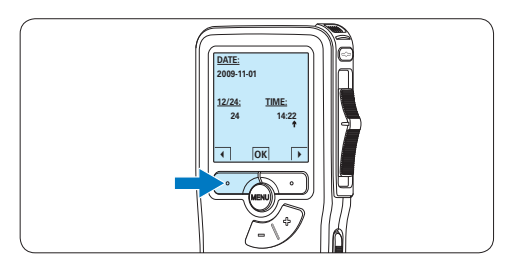

#### **3.6 Modo de ahorro de energía**

Después de estar inactivo durante 60 minutos, el Pocket Memo entra automáticamente en el modo de ahorro de energía y la pantalla LCD mostrará la fecha y la hora. Oprima cualquier botón para reactivarlo.

Si el Pocket Memo no se utiliza por más de dos horas se apaga completamente. Encienda la unidad moviendo el interruptor de encendido/ apagado a la posición OFF y a continuación de vuelta a la posición ON.

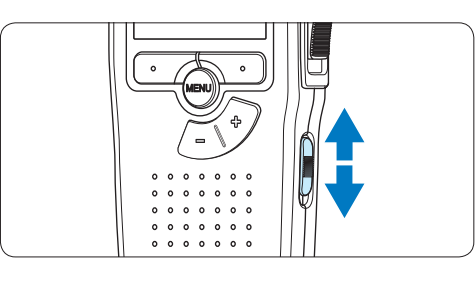

### 4 Utilizar su Pocket Memo

#### **4.1 Grabación**

#### **4.1.1 Crear una grabación**

Siga los siguientes pasos para realizar una grabación con el Pocket Memo:

- 1 Introduzca la tarjeta de memoria en la ranura de la tarjeta de memoria. Véase *3.3 Insertar y extraer la tarjeta de memoria* en la página 87 para mayor información.
- 2 Deslice el interruptor ON/OFF a la posición ON para encender el Pocket Memo.

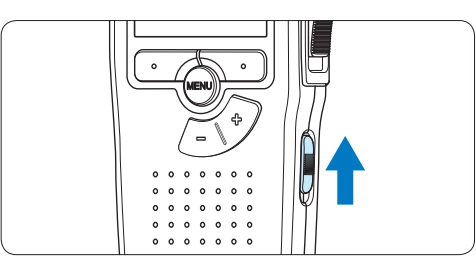

3 Oprima el botón inteligente NUEVO para crear una nueva grabación.

#### D **Nota**

El botón inteligente NUEVO no aparece si la grabación actual está vacía.

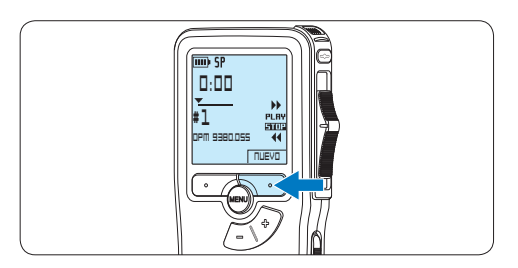

4 Para comenzar a grabar, pulse el botón REC, deslice el interruptor de 4 posiciones hacía la posición de REC y comience a hablar.

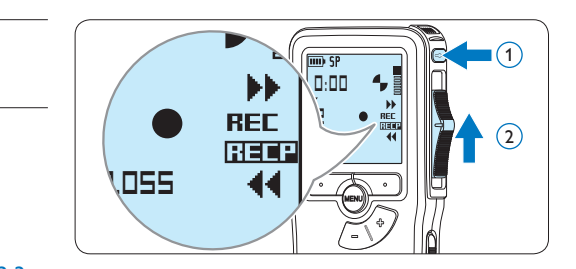

- *• El LED de estado iluminará con una luz roja (en modo sobrescribir) o con una luz verde (en modo insertar) mientras se graba.*
- *• La siguiente información es mostrada en la pantalla:*
	- a *Formato de grabación*
	- b *Tiempo de grabación*
	- c *Posición actual de la grabación*
	- d *Número de grabación*
	- e *Nombre del archivo*

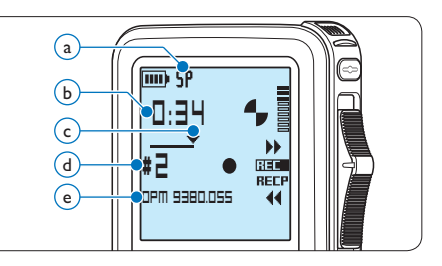

- 5 Para pausas cortas, deslice el interruptor de 4 posiciones hacía la posición de RECP. Para continuar la grabación, deslice el interruptor de 4 posiciones de nuevo hacía la posición de REC.
- 6 Para parar la grabación, deslice el interruptor de 4 posiciones hacía la posición de RECP y presione el botón REC.

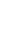

Manual del usuario 91

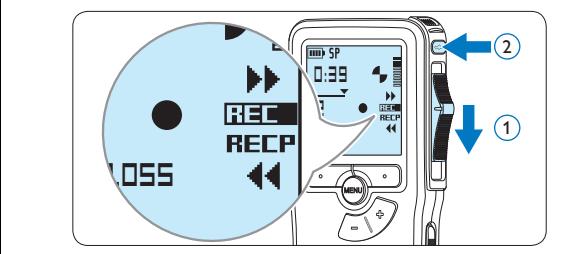

### D **Nota**

Para lograr mejores resultados, mantenga el micrófono a unos 10 cm de su boca y hable con claridad.

#### **4.1.2 Anexar al dictado (insertar / sobrescribir)**

Los dictados son grabados en modo *sobrescribir* de acuerdo a los ajustes predeterminados. Siga los siguientes pasos para activar el modo *insertar* y por medio de éste pueda agregar informaciones al dictado:

1 Presione el botón MENÚ, mientras está en la posición de STOP, para abrir el menú.

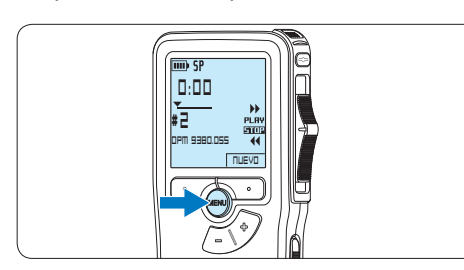

2 Presione los botones  $+$  o – para seleccionar el menú *Modo de insertar* y presione el botón inteligente SEGUIR para entrar al sub-menú.<br>'

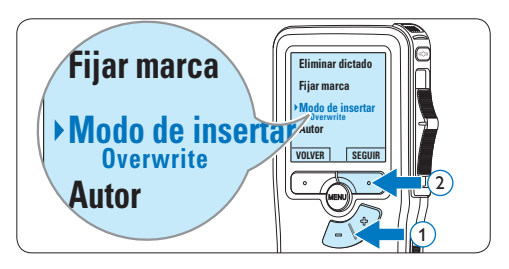

- 3 Oprima los botones + o para escoger entre los modos *Insertar* y *Sobrescribir*.
	- • En el modo *insertar*, la posición de grabación del interruptor aparece en iREC y el LED se muestra en verde durante la grabación.
	- • En el modo *sobrescribir*, la posición de grabación del interruptor aparece en REC y el LED se muestra en rojo durante la grabación.

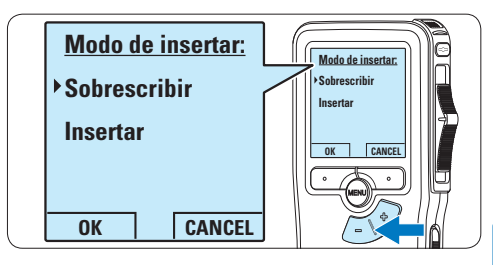

4 Oprima el botón inteligente OK para guardar el ajuste u oprima el botón inteligente CANCEL para salir del sub-menú sin cambiar la configuración.

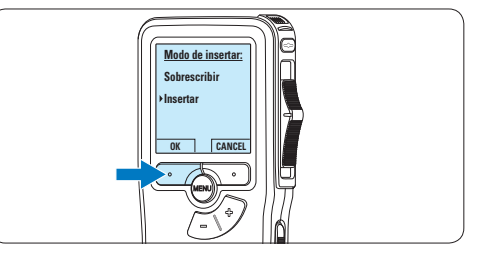

 $\overline{\phantom{a}}$  Presione los botones + o – para seleccionar el archivo en el que se debería realizar la inserción.

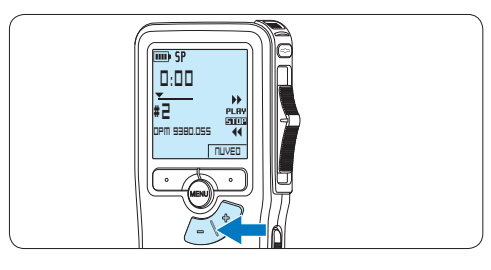

- 6 Reproduzca, avance o rebobine hasta llegar a la posición donde quiera realizar la inserción.
- 7 Para insertar una grabación adicional, pulse el botón de REC, deslice el interruptor de 4 posiciones hacía la posición de REC y comience a hablar. La inserción no sobrescribirá la grabación.

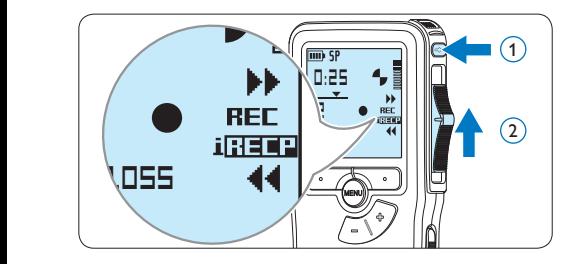

8 Para finalizar la grabación insertada, deslice el interruptor de 4 posiciones hacía la posición de RECP y presione el botón REC.

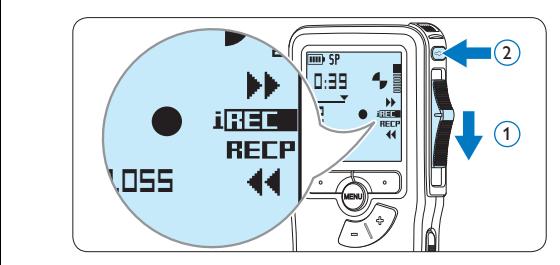

- **9** Si aún no ha terminado el dictado, simplemente vaya al final del fichero con el avance rápido y continúe la grabación.
- ⑩ Repita desde el paso 1 para regresar al modo sobrescribir la grabación.

**4.1.3 Terminar (bloquear) una grabación** Cuando termine una grabación y no se deseen cambios adicionales, siga estos pasos para marcarla como terminada y protegerla contra una eliminación accidental:

1 Presione los botones + o –, mientras está en la posición de STOP, para seleccionar la grabación a ser marcada como terminada.

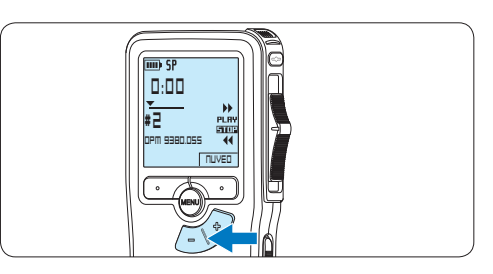

**2** Pulse el botón EOL (end-of-letter/final de carta) para marcar el dictado como finalizado. *Abarece el símbolo* √.

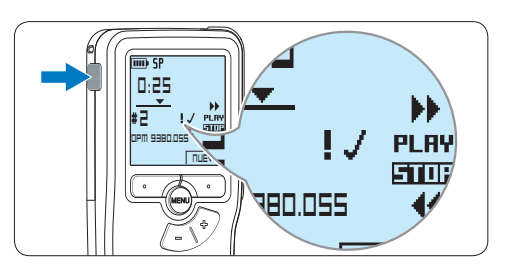

- 3 Para asignarle la condición de prioridad al dictado, pulse nuevamente el botón EOL dentro de un lapso de medio segundo. *Aparece el símbolo !, el cual indica que el dictado tiene prioridad.*
- 4 Para realizar cambios en el dictado, pulse nuevamente el botón EOL para suprimir la marca de finalización.

#### E **Consejo**

El programa *Philips SpeechExec* puede ser configurado para que sólo descargue archivos desde la Pocket Memo al ordenador que estén marcados como finalizados.

#### C **Precaución**

Los archivos bloqueados son eliminados cuando la tarjeta de memoria es formateada o se usa la función 'Eliminar-todos-los-dictados'.

#### **4.1.4 Cambiar el formato de grabación**

El formato de grabación determina la calidad de audio de sus grabaciones y afecta el tamaño del archivo de audio que puede admitir la tarjeta de memoria. El Pocket Memo admite los siguientes formatos de grabación:

- • La reproducción estándar (Standard Play/ SP) requiere 1 MB por cada 10 minutos de grabación.
- • La reproducción de larga duración (Quality Play/QP) requiere 1 MB por cada 5 minutos de grabación.
- <sup>1</sup> Presione el botón MENÚ, mientras está en la posición de STOP, para abrir el menú.

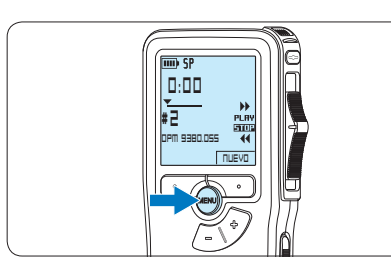

2 Presione los botones  $+$  o – para seleccionar la opción de menú *Instalación* y presione el botón inteligente SEGUIR.

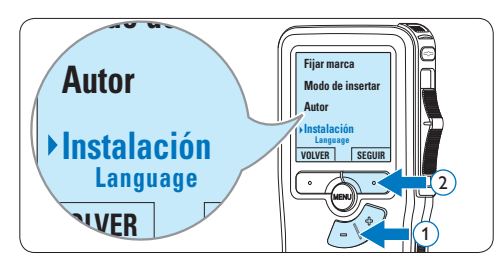

 $\overline{\phantom{a}}$  Presione los botones + o – para seleccionar la opción de menú *Formato grabar* y presione el botón inteligente SEGUIR.

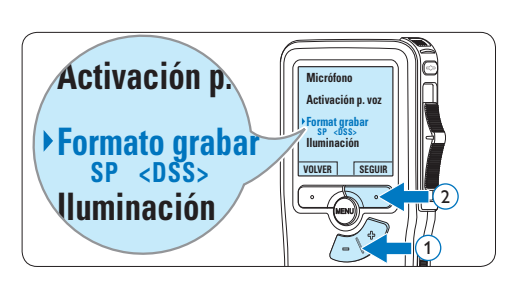

4 Presione los botones  $+$  o – para escoger entre *SP* y *QP*.

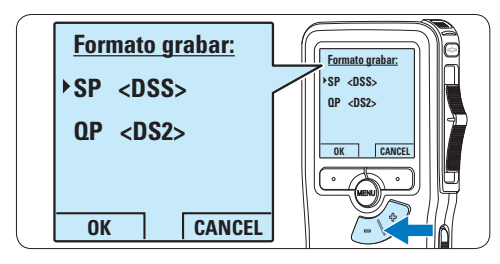

**5** Oprima el botón inteligente OK para guardar el ajuste u oprima el botón inteligente CANCEL para salir del sub-menú sin cambiar la configuración.

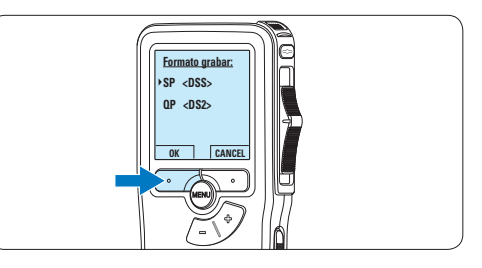

**4.1.5 Ajustar la sensibilidad del micrófono** Defina la sensibilidad del micrófono según su ambiente de trabajo y sus preferencias de dictado.

1 Presione el botón MENÚ, mientras está en la posición de STOP, para abrir el menú.

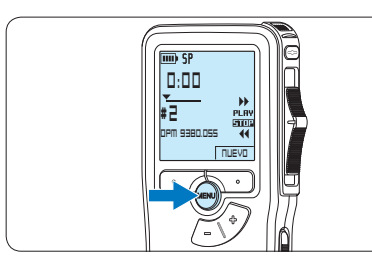

2 Presione los botones + o – para seleccionar la opción de menú *Instalación* y presione el botón inteligente SEGUIR.

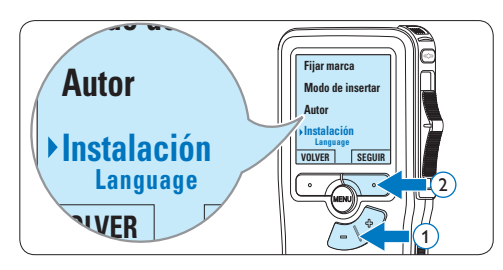

 $\overline{\bullet}$  Presione los botones + o – para seleccionar la opción de menú *Micrófono* y presione el ia opcion de menu *microj*i<br>botón inteligente SEGUIR.

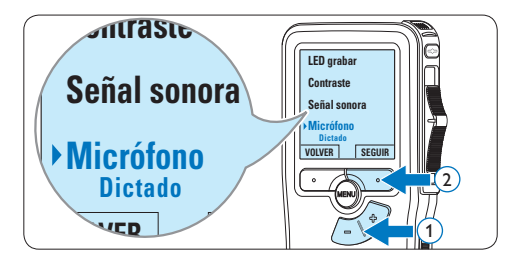

4 Oprima los botones + o – para escoger la sensibilidad del micrófono: *Privado* (baja), *Dictado* (media) y *Conferencia* (alta).

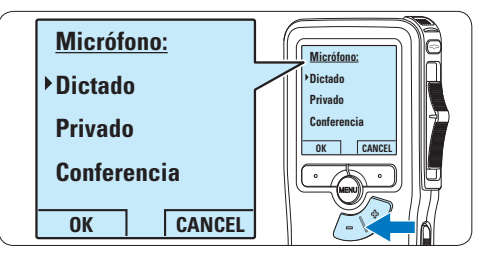

5 Oprima el botón inteligente OK para guardar el ajuste u oprima el botón inteligente CANCEL para salir del sub-menú sin cambiar la configuración.

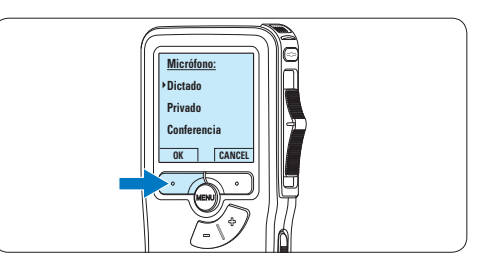

#### **4.2 Reproducir**

1 Presione los botones + o – mientras está en la posición de STOP para seleccionar los ficheros a reproducir y situarse al principio de la grabación.

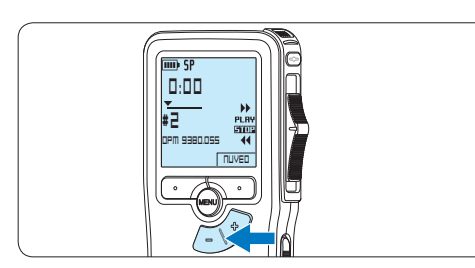

2 Deslice el interruptor de 4 posiciones hacía la posición de PLAY para comenzar la reproducción.

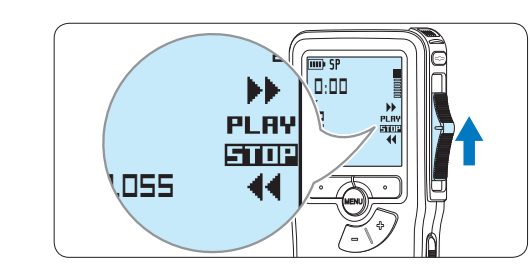

- *La siguiente información es mostrada en la pantalla:*
- a *Formato de grabación*
- b *Posición de la reproducción (min : seg)*
- c *Posición actual de la grabación*
- d *Número de grabación*
- e *Nombre del archivo*

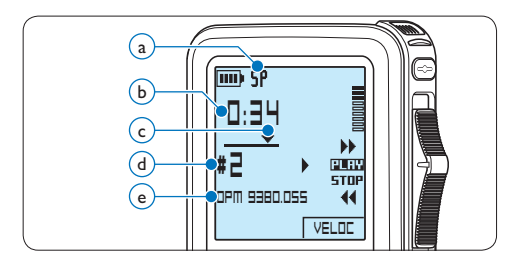

 $\overline{3}$  Oprima los botones + o – para ajustar el volumen durante la reproducción.

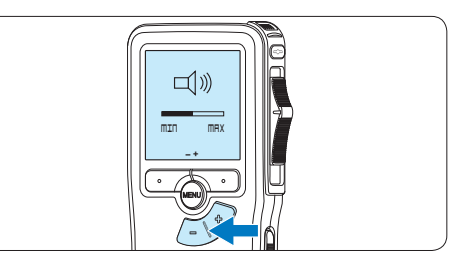

4 Oprima el botón inteligente VELOC para hacer la reproducción del fichero más rápida o más lenta.

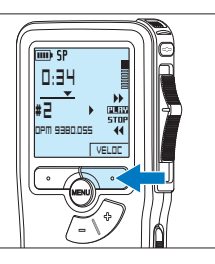

- ESPAÑOL ESPAÑOL
- 5 Deslice el interruptor de 4 posiciones hacía la posición de STOP para parar la reproducción.

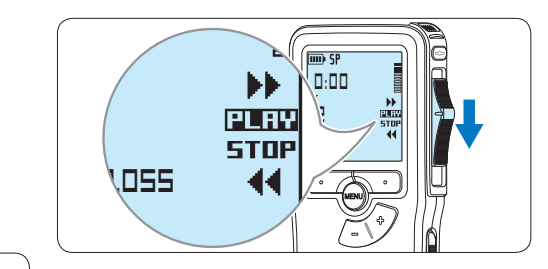

#### **4.2.1 Generalidades sobre las funciones de reproducción**

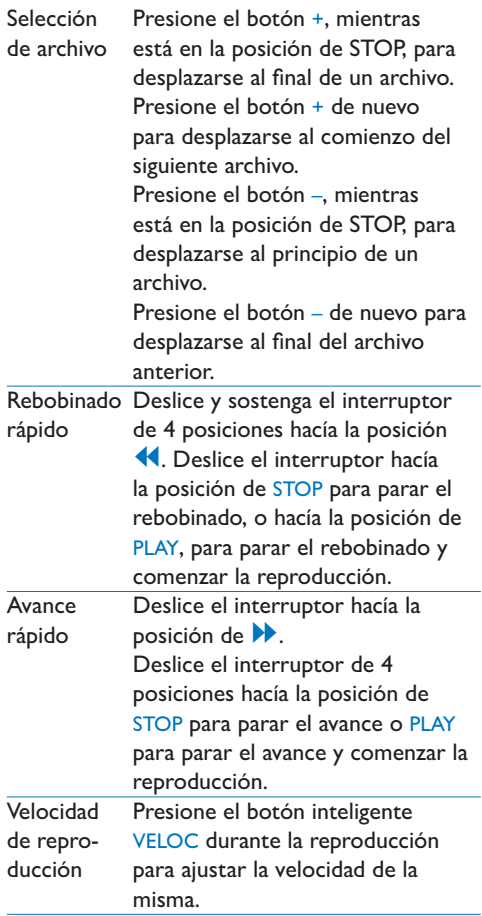

#### **4.3 Eliminar**

#### D **Nota**

Antes de eliminar un dictado, asegúrese de que éste no está señalado como finalizado y que la tarjeta de memoria no se halla en modo de sólo lectura (read-only). Si el dictado está señalado como finalizado, presione de nuevo el botón EOL.

#### **4.3.1 Eliminar un dictado**

Siga los siguientes pasos para eliminar totalmente un dictado:

1 Presione los botones + o –, mientras está en la posición de STOP, para seleccionar el archivo a eliminar.

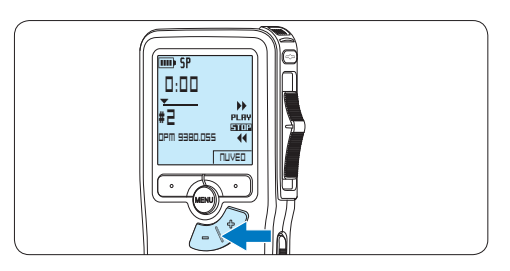

2 Presione el botón MENÚ para abrir el menú. *La opción de menú Eliminar dictado queda seleccionada.*

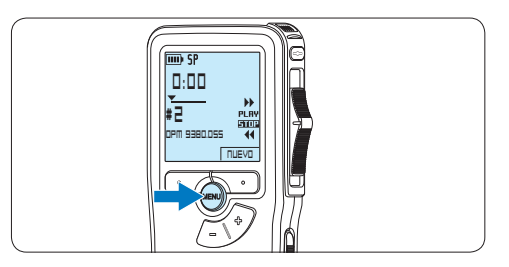

**3** Presione el botón inteligente SEGUIR para entrar al sub-menú.

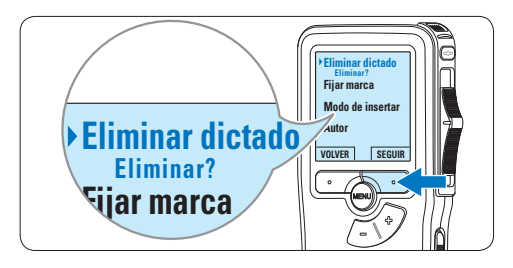

**Autor** marque OK. En caso de que ya no quiera 4 Para borrar definitivamente el dictado, hacer esta operación, presione el botón inteligente CANCEL y así el dictado quedará intacto.

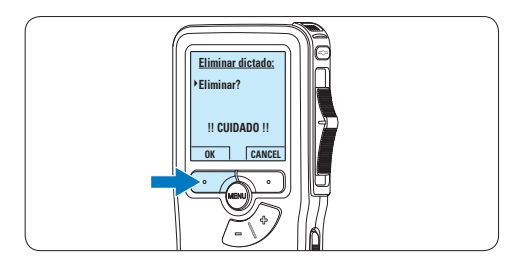

#### **4.3.2 Eliminar una parte del dictado**

Siga los siguientes pasos si desea eliminar una parte del dictado:

1 Presione el botón MENÚ, mientras está en la posición de STOP, para abrir el menú.

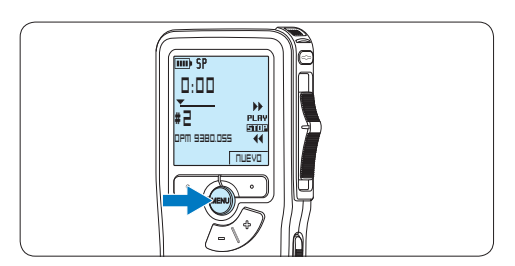

2 Presione los botones  $+$  o – para seleccionar la opción de menú *Eliminar* sección <mark>y</mark> presione el botón inteligente OK.

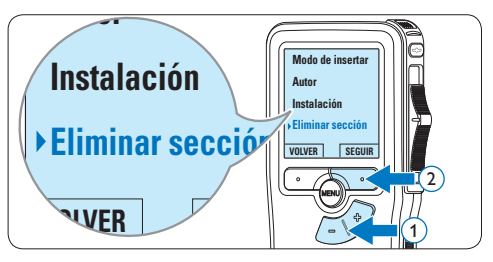

**3** Busque el principio de la sección a ser borrada reproduciendo o adelantando / rebobinando y presione el botón inteligente MARCA 1.

*Aparecerá un símbolo de forma de cruz.*

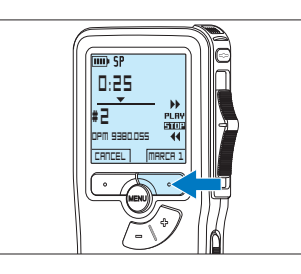

4 Localice la posición de la segunda marca reproduciendo o adelantando / rebobinando y oprima el botón inteligente MARCA 2. *Aparece la segunda cruz.*

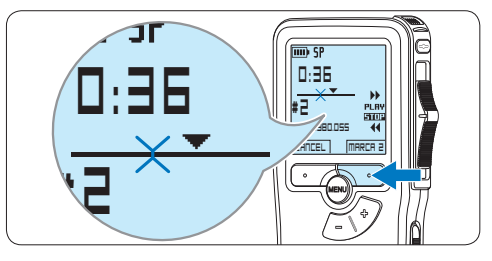

5 Pulse los botones inteligentes ELIMINAR y OK para confirmar la eliminación de la parte que ha resaltado o si quiere salir sin borrar presione el botón inteligente CANCEL.

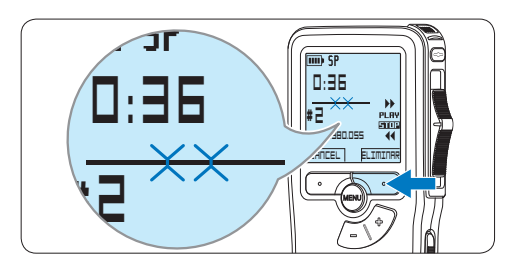

**4.3.3 Eliminar todos los dictados**

#### C **Precaución**

Los archivos marcados como terminados (EOL) son eliminados cuando se utiliza la función 'Eliminar-todos-los-dictados'.

Siga estos pasos para eliminar todas las grabaciones:

1 Presione el botón MENÚ, mientras está en la posición de STOP, para abrir el menú.

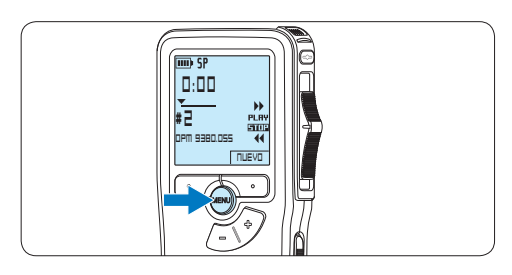

2 Presione los botones  $+$  o – para seleccionar la opción de menú *Instalación* y presione el botón inteligente SEGUIR.

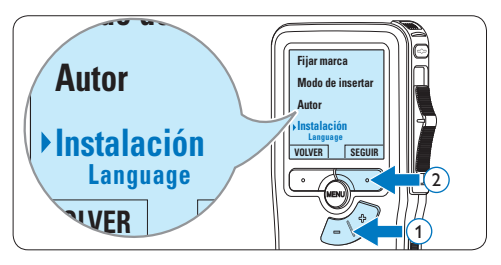

 $\overline{\bullet}$  Presione los botones + o – para seleccionar la opción de menú *Eliminar dictados* y **Señal sonora** presione el botón inteligente SEGUIR.

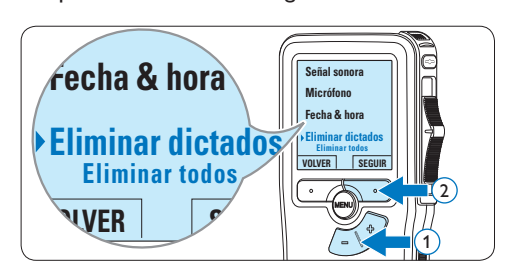

4 Presione el botón inteligente SEGUIR y el botón inteligente OK para confirmar la eliminación, o presione el botón inteligente CANCEL para salir sin eliminar.

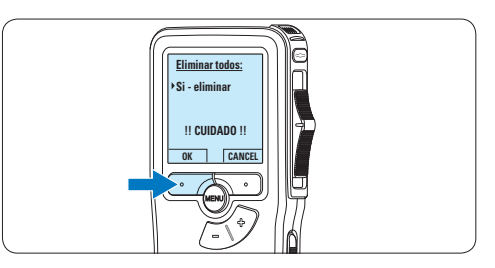

#### **5.1 Utilizar Philips SpeechExec**

El programa *Philips SpeechExec* puede ser utilizado para la configuración avanzada del Pocket Memo y la descarga, conversión y enrutamiento automáticos de archivos de dictado.

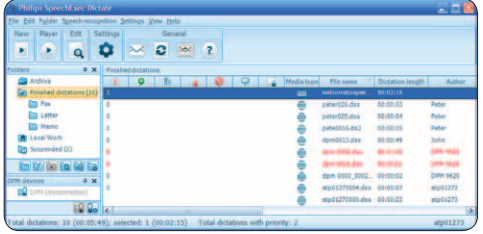

#### D **Nota**

Para información detallada acerca de SpeechExec, consulte el manual del usuario de SpeechExec.

#### **5.1.1 Configuración avanzada**

El Asistente para Configuración del Pocket Memo es parte del programa *Philips SpeechExec Dictate* y guía a los usuarios a través de las configuraciones y ajustes de su Pocket Memo. El asistente ayuda a los usuarios a configurar el formato del tiempo, la retroalimentación acústica, la grabación con activación por voz, la apariencia de la presentación (modo de presentación estándar o avanzado), el formato de grabación, la sensibilidad del micrófono, los nombres de los autores y la descarga del archivo al ordenador.

- 1 Conecte el Pocket Memo a su ordenador mediante un cable USB.
- 2 Inicie el programa *Philips SpeechExec Dictate*.
- **3** Haga clic en Ajustes > Ajustes Generales en la barra de menú para abrir el menú de ajustes y seleccione Configuración DPM/ DT > Wizard DPM de la lista ubicada a la izquierda.
- 4 Haga clic en el botón Iniciar Wizard... para abrir el asistente. Luego, siga las instrucciones que aparecen en la pantalla para configurar el Pocket Memo a sus necesidades.
- 5 Haga clic en el botón Finalizar para cerrar el asistente y confirmar la transferencia de los nuevos ajustes al Pocket Memo.

#### D **Nota**

Cuando se conecta por primera vez el Pocket Memo al ordenador, Windows detecta un nuevo dispositivo e instala automáticamente los controladores requeridos. Una vez completada la instalación, Windows puede indicarle que reinicie su ordenador.

#### **5.1.2 Descargar grabaciones al ordenador**

Con el soporte para almacenamiento masivo USB, el Pocket Memo aparece automáticamente como una unidad externa cuando es conectado al ordenador. A continuación se puede acceder fácilmente con cualquier programa de Microsoft Windows como una unidad normal.

Utilice el programa *Philips SpeechExec* para descarga, conversión y enrutamiento automáticos de archivos.

- 1 Haga una grabación con el Pocket Memo.
- 2 Inicie el programa *Philips SpeechExec Dictate*.
- **3** Conecte el Pocket Memo a su ordenador mediante un cable USB.

4 Por defecto, las grabaciones del Pocket Memo serán descargadas automáticamente al ordenador y movidas a la carpeta Dictados terminados en la lista de trabajos.

### D **Nota**

Después de conectar un Pocket Memo, puede configurar cómo y cuáles archivos serán descargados, mediante la utilización del menú de ajustes de *SpeechExec* o del asistente de configuración.

#### **5.2 Menú de configuraciones**

Búsqueda en el menú del Pocket Memo:

<sup>1</sup> Presione el botón MENÚ, mientras está en la posición de STOP, para abrir el menú.

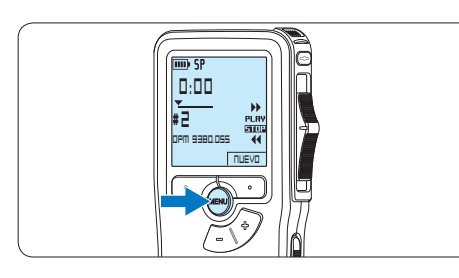

2 Presione los botones +  $o$  – para señalar un punto del menú adelante o atrás.

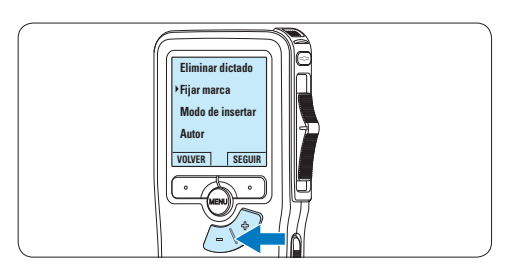

3 Presione el botón inteligente SEGUIR o el botón MENÚ para abrir un sub-menú.

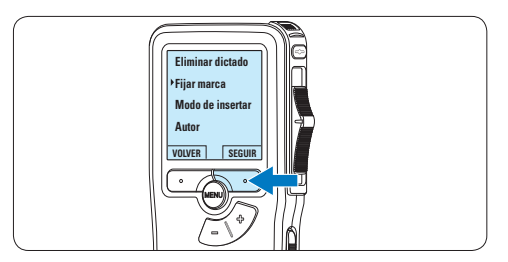

4 Para salir del menú presione el botón inteligente VOLVER.

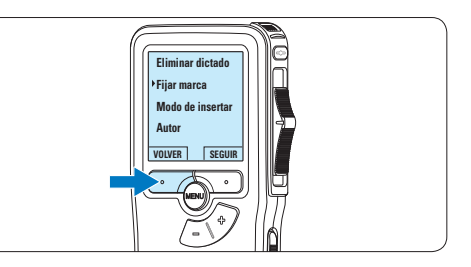

- $\overline{5}$  Con los botones + o puede seleccionar un valor.
- 6 Presione el botón inteligente OK para aceptar la selección que ha hecho o presione el botón inteligente CANCEL para salir del sub-menú sin hacer modificaciones de ajustes.

#### **5.2.1 Lista de menú**

#### D **Nota**

- • Algunos ajustes tales como: definir los palabras clave o cambiar el modo de despliegue de la pantalla, están disponibles a través del programa *Philips SpeechExec*. Véase *5.1.1 Configuración avanzada* en la página 99 para mayor información.
- • Mantenga presionado el botón MENÚ para acceder a más información de los archivos, el dispositivo y tarjeta de memoria.

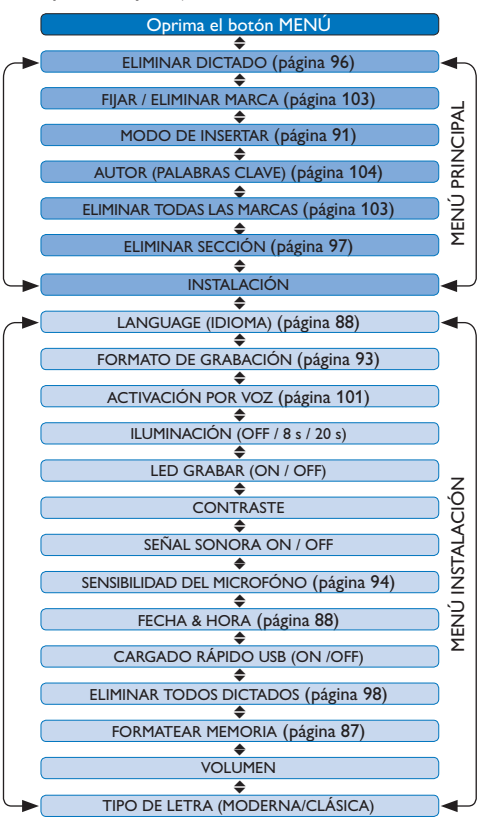

#### **5.3 Utilizar la grabación con activación por voz**

La grabación con activación por voz es una prestación conveniente para el dictado manoslibres. Si la función de grabación con activación por voz está habilitada, la grabación se iniciará cuando usted comience a hablar. Cuando deje de hablar, el Pocket Memo pausará automáticamente la grabación luego de tres segundos de silencio, y sólo la reiniciará cuando usted comience nuevamente a hablar.

Presione el botón MENÚ, mientras está en la posición de STOP, para abrir el menú.

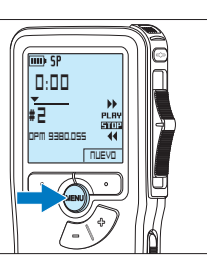

2 Presione los botones  $+$  o – para seleccionar la opción de menú *Instalación* y presione el botón inteligente SEGUIR.

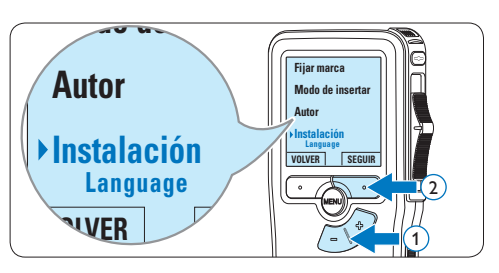

 $\overline{\bullet}$  Presione los botones + o – para seleccionar la opción de menú *Activación por voz* y presione el botón inteligente SEGUIR.

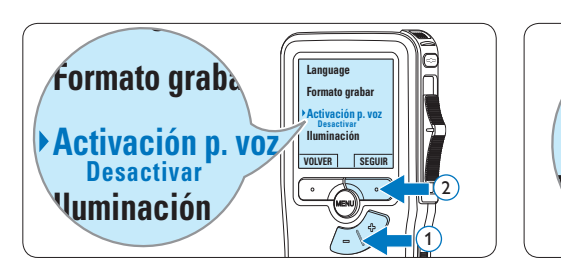

4 Oprima los botones + o – para escoger *Activar* o *Desactivar*.

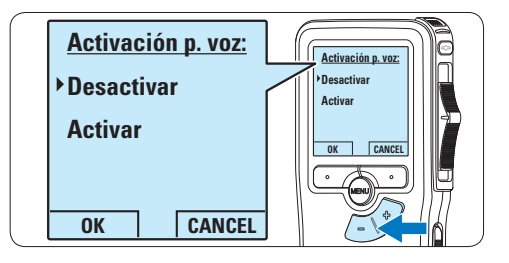

**5** Oprima el botón inteligente OK para guardar los ajustes o presione el botón inteligente CANCEL para salir del sub-menú sin cambiar los ajustes.

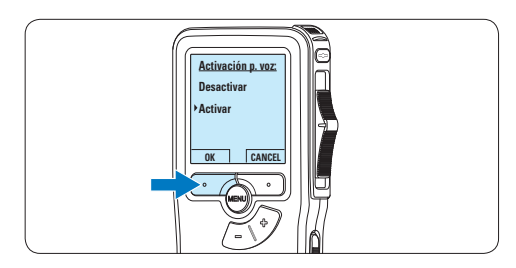

6 Para comenzar a grabar, pulse el botón de REC, deslice el interruptor de 4 posiciones hacía la posición de REC y comience a hablar. *El LED de estado iluminará con una luz roja (en modo sobrescribir) o con una luz verde (en modo insertar) durante la realización de la grabación. Cuando el nivel acústico es inferior al nivel acústico de umbral la grabación entra en pausa después de tres segundos y el LED de estado parpadea.*

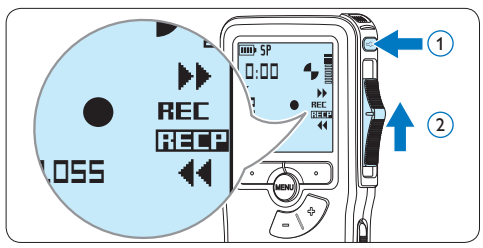

7 Oprima los botones + o – para ajustar el nivel acústico de umbral mientras se graba.

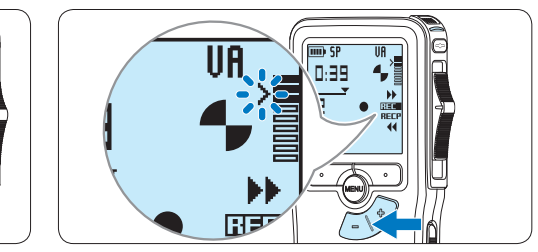

8 Para parar la grabación, deslice el interruptor de 4 posiciones hacía la posición de RECP y presione el botón REC.

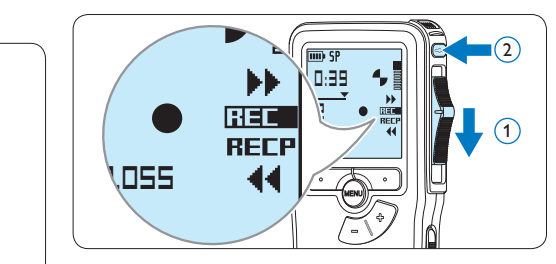

#### Manual del usuario 103

**Autor**

Pueden utilizarse las marcas de índice para señalar puntos determinados del dictado como puntos de referencia. Un punto de referencia puede ser el comienzo de una sección más importante, o una parte del dictado que usted desea revisar más tarde o aquella a la que quiere acceder más rápidamente.

#### **5.4.1 Insertar una marca de índice**

**DPM 9380.DSS NUEVO**

**0:00 # 2**

- 1 Mediante reproducción, avance rápido o rebobinado rápido desplácese a la posición donde se debería fijar la marca de índice.
- **2** Presione el botón MENÚ, mientras está en la posición de STOP, para abrir el menú.

3 Presione los botones + o – para seleccionar la opción de menú *Fijar marca* y presione el botón inteligente OK.

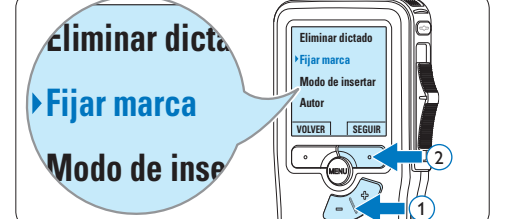

#### **5.4.2 Eliminar una marca de índice**

- 1 Mediante reproducción, avance rápido o rebobinado rápido desplácese a la marca de índice que se va a eliminar.
- **2** Presione el botón MENÚ, mientras está en la posición de STOP, para abrir el menú.

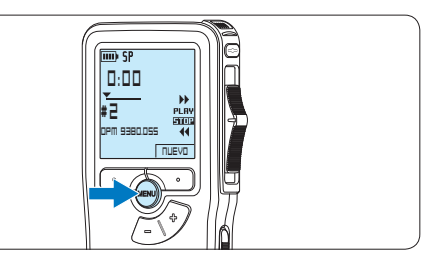

 $\overline{\phantom{a}}$  Presione los botones + o – para seleccionar la opción de menú *Eliminar marca* y presione el botón inteligente OK.

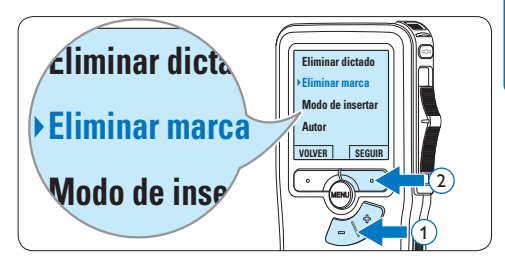

#### **5.4.3 Eliminiar todas las marcas de índice**

**1** Presione el botón MENÚ, mientras está en la posición de STOP, para abrir el menú.

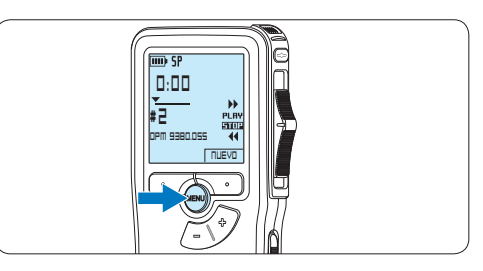

2 Presione los botones  $+$  o – para seleccionar la opción de menú *Eliminar marcas* y presione el botón inteligente SEGUIR.

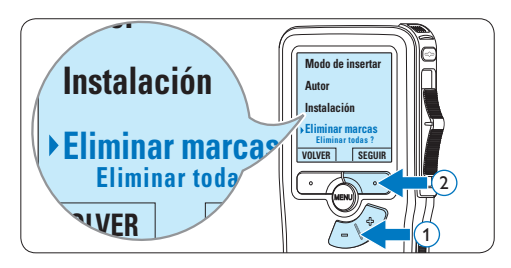

**3** Presione el botón inteligente SEGUIR y el botón inteligente OK para confirmar la eliminación, o presione el botón inteligente CANCEL para salir sin eliminar.

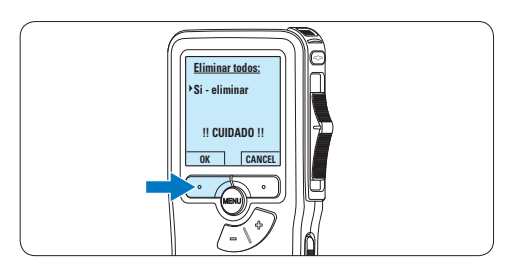

### D **Nota**

La opción de menú *Eliminar marcas* está

disponible si el dictado actual tiene al menos una marca de índice.

#### **5.5 Asignar un nombre de autor**

A cada grabación se le puede asignar una palabra clave, tal como el nombre del autor. La palabra clave puede ser utilizada para identificar las grabaciones y realizar enrutamiento automático de archivo en el programa *Philips SpeechExec*.

#### D **Nota**

Los nombres de autor deben ser determinados primero con el programa *Philips SpeechExec*. Consulte *5.1.1 Configuración avanzada* en la página 99 para mayor información. Por defecto, la categoría de palabra clave AUTOR en la Pocket Memo viene con las palabras clave "DPM 9380" y "- - -".

Para asignar un nombre de autor a una grabación:

1 Presione el botón MENÚ, mientras está en la posición de STOP, para abrir el menú.

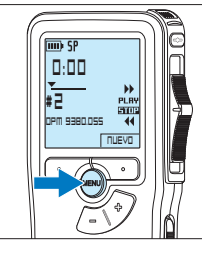

2 Presione los botones  $+$  o – para seleccionar la opción de menú *Autor*.

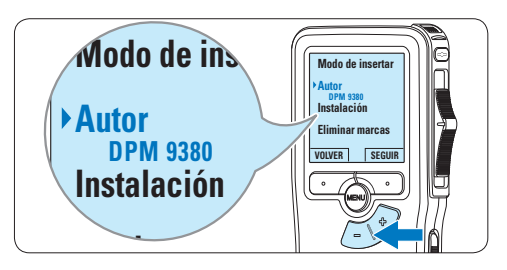

3 Presione el botón inteligente SEGUIR para mostrar la lista de nombres.

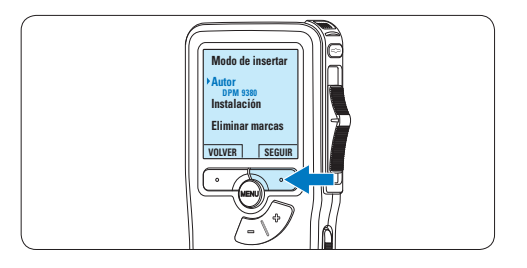

4 Presione los botones  $+$  o – para seleccionar un nombre.

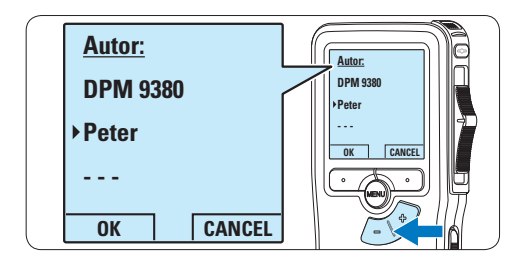

5 Oprima el botón inteligente OK para confirmar o el botón inteligente CANCEL para salir sin asignar un nombre.

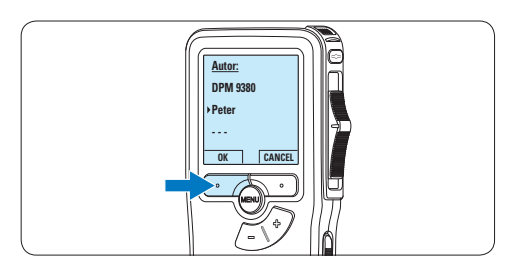

## 6 Technical data

#### **Conectividad**

- • Auriculares: 3,5 mm
- • Micrófono: 3,5 mm
- • USB: USB 2.0 de alta velocidad
- • Conector de base
- Ranura para tarjeta de memoria

#### **Pantalla**

- Tipo: LCD
- • Tamaño de pantalla diagonal: 44 mm/1,7 pulg.
- • Retroiluminación: blanco
- • Soporte de almacenamiento
- • Tarjeta de memoria intercambiable
- • Tipos de tarjeta de memoria: Secure Digital (SD), Secure Digital (SDHC)
- • Cumple regulac. sist. almacen. masivo

#### **Grabación de audio**

- • Formatos de grabación: DSS (Digital speech standard)
- • Micrófono integrado: mono
- • Modos de grabación: QP (DSS/mono), SP (DSS/mono)
- • Frecuencia de bits: 13,5 27 kbps
- • Tiempo de grabación (tarjeta de 2 GB): 349 horas (SP), 170 horas (QP)
- • Frecuencia de muestreo: 16 kHz (QP), 12 kHz (SP)

#### **Sonido**

- • Tipo de altavoz: altavoz dinámico redondo integrado
- • Diámetro del altavoz: 30 mm
- • Potencia de salida del altavoz: 200 mW
- • Respuesta de frecuencia: 300–7.000 Hz (QP), 300–5.700 Hz (SP) Hz

#### **Convenience**

- • Funciones de edición profesional
- • Compatible con varios idiomas: 4 idiomas (EN, FR, DE, ES)
- • 2 botones inteligentes
- • Ajuste de ID de autor
- • Control mediante interruptor deslizante
- • Bloqueo de archivos
- • Funcionamiento con un solo toque
- • Ajuste de prioridades
- • Grabación activada por voz
- • Actualizaciones de software automáticas

#### **Alimentación**

- • Tipo de pila: AAA/LR03 alcalina, AAA Ni-MH LFH9154 de Philips
- • Número de pilas: 2
- Recargable: sí, mediante USB
- • Duración de la batería: hasta 23 horas en modo de grabación SP
- • Pilas incluidas

#### **Requisitos del sistema**

- • Procesador: Pentium III a 1 GHz, Pentium IV recomendado
- • Memoria RAM: 512 MB (1 GB recomendado)
- • Espacio en el disco duro: 100 MB para SpeechExec, 250 MB para Microsoft.NET
- • Salida de auriculares o altavoces
- • Sistema operativo: Windows 7/Vista/XP
- • Puerto USB libre
- • Unidad de DVD-ROM
- • Tarjeta de sonido

#### **Especificaciones medioambientales**

- Cumple con la norma 2002/95/EC (RoHS
- Producto con soldaduras sin plomo
- • Accesorios
- • Software SpeechExec Dictate
- • Cable USB
- Tarjeta de memoria Secure Digital (SD)
- • Funda
- • Guía de configuración rápida
- • 2 pilas AAA

#### **Diseño y acabado**

- Color(es): plata/negro
- • Material: carcasa totalmente metálica

#### **Federal Communications Commission Notice**

This equipment has been tested and found to comply with the limits for a Class B digital device, pursuant to part 15 of the FCC Rules. These limits are designed to provide reasonable protection against harmful interference in a residential installation. This equipment generates, uses, and can radiate radio frequency energy and, if not installed and used in accordance with the instructions, may cause harmful interference to radio communications. However, there is no guarantee that interference will not occur in a particular installation. If this equipment does cause harmful interference to radio or television reception, which can be determined by turning the equipment off and on, the user is encouraged to try to correct the interference by one or more of the following measures:

- • Reorient or relocate the receiving antenna.
- • Increase the separation between the equipment and the receiver.
- • Connect the equipment into an outlet on a circuit different from that to which the receiver is connected.
- • Consult the dealer or an experienced radio or television technician for help.

#### **Modifications**

The FCC requires the user to be notified that any changes or modifications made to this device that are not expressly approved by Philips may void the user's authority to operate the equipment.

#### **Cables**

Connections to this device must be made with shielded cables with metallic RFI/EMI connector hoods to maintain compliance with FCC Rules and Regulations.

#### **Canadian notice**

This Class B digital apparatus meets all requirements of the Canadian Interference-Causing Equipment Regulations.

#### **Avis Canadien**

Cet appareil numérique de la classe B respecte toutes les exigences du Règlement sur le matériel brouilleur du Canada.

#### **Declaration of Conformity**

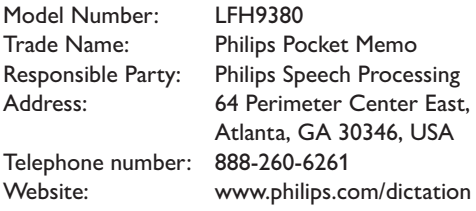

#### LFH9380

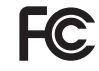

FCC Tested to comply with

FOR HOME OR OFFICE USE

This device complies with Part 15 of the FCC Rules. Operation is subject to the following two conditions: 1) This device may not cause harmful interference. 2)This device must accept any interference received, including interference that may cause undesired operation.

#### **CE Declaration of Conformity**

Philips confirms that the product corresponds to the relevant guidelines of the European Union.

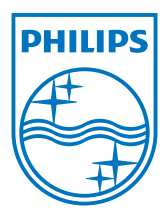

Specifications are subject to change without notice.

Trademarks are the property of Royal Philips Electronics or their respective owners.

© 2010 Royal Philips Electronics. All rights reserved.

Document Version 3.0, 16/12/2010.